High-throughput sequencing: Alignment and related topic

> Simon Anders EMBL Heidelberg

## HTS Platforms

- Established platforms
	- Illumina HiSeq, ABI SOLiD, Roche 454
- Newcomers: Benchtop machines
	- 454 GS Junior, Illumina MiSeq, IonTorrent PGM

# Applications of HTS

- Sequencing of (genomic) DNA
	- de-novo sequencing
	- resequencing (variant finding)
	- enrichment sequencing (ChIP-Seq, MeDIP-Seq, ...)
	- targeted sequencing (exome sequencing, ...)
	- CCC-like (4C, HiC)
	- metagenomics
- Sequencing of RNA (actually: cDNA)

## Applications of HTS

- Sequencing of (genomic) DNA
- Sequencing of RNA (actually: cDNA)
	- whole transcriptome\*: RNA-Seq, Tag-Seq, ...
	- enriched fraction: HITS-CLIP, ...
	- labeled material: DTA, ...

\* or: polyadenylated fraction

## HTS: Bioinformatics challenges

Solutions specific to HTS are required for

- assembly
- alignment
- statistical tests (counting statistics)
- visualization
- segmentation

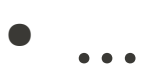

## Two types of experiments

- Discovery experiments
	- finding all possible variant
	- getting an inventory of all transcripts
	- finding all binding sites of a transcription factor
- Comparative experiments
	- comparing tumour and normal samples
	- finding expression changes due to a treatment
	- finding changes in binding affinity

## Assembly and Alignment

• First step in most analyses is the *alignment* of reads to a genome

• Except the point is to get the genome: de-novo assembly

• Special cases: Transcriptome assembly, metagenomics

## The data funnel: ChIP-Seq, non-comparative

- Images
- Base calls
- Alignments
- Enrichment scores
- Location and scores of peaks (or of enriched regions)
- Summary statistics
- Biological conclusions

## The data funnel: Comparative RNA-Seq

● Images

●

- Base calls
- Alignments
- Expression strengths of genes
- Differences between these
- Gene-set enrichment analyses

## Where does Bioconductor come in?

- Processing of the images and determining of the read sequencest
	- typically done by core facility with software from the manufacturer of the sequencing machine
- Aligning the reads to a reference genome (or assembling the reads into a new genome)
	- Done with community-developed stand-alone tools.
- Downstream statistical analysis.
	- Write your own scripts with the help of Bioconductor infrastructure.

Alignment

# **Alignment**

• Many different aligners:

Eland, Maq, Bowtie, BWA, SOAP, SSAHA, TopHat, SpliceMap, GSNAP, Novoalign, …

- Main differences:
	- Publication year, maturity, development after publication, popularity
	- usage of base-call qualities, calculation of mapping qualities
	- Burrows-Wheeler index or not
	- speed-vs-sensitivity trade-off
	- suitability for RNA-Seq ("spliced alignment")
	- suitability for special tasks (e.g., color-space reads, bisulfite reads, variant injection, local re-alignment, ...)

#### Short-read algorithms: Seed matches

Aligners often claim that they find all alignments with up to 2 mismatches and may find alignments with more than two mismtaches.

How does it work?

#### Spaced seeds

Maq prepares six hash table, each indexing 28 of the first 36 bases of the reads, selected as follows:

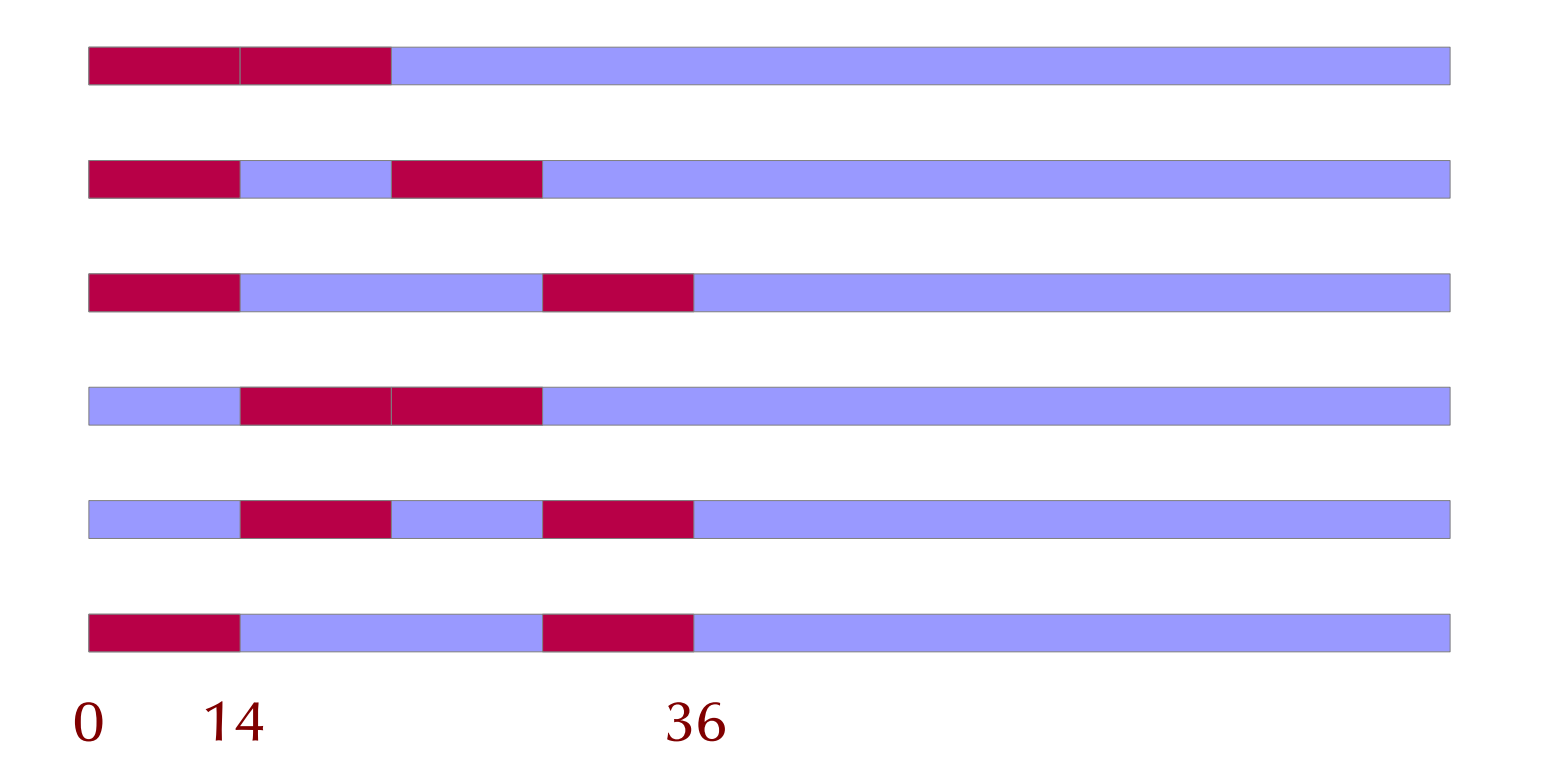

Hence, the aligner finds all alignments with at most 2 mismatches in the first 36 bases.

## Alignment: Workflow

• Preparation: Generate an *index* from FASTA file with the genome.

- Input data: FASTQ files with raw reads (demultiplexed)
- Alignment
- Output file: SAM file with alignments

#### Raw reads: FASTQ format

"FASTA with Qualities"

Example:

@HWI-EAS225:3:1:2:854#0/1 GGGGGGAAGTCGGCAAAATAGATCCGTAACTTCGGG +HWI-EAS225:3:1:2:854#0/1 a`abbbbabaabbababb^`[aaa`\_N]b^ab^``a @HWI-EAS225:3:1:2:1595#0/1 GGGAAGATCTCAAAAACAGAAGTAAAACATCGAACG +HWI-EAS225:3:1:2:1595#0/1 a`abbbababbbabbbbbbabb`aaababab\aa\_`

## FASTQ format

Each read is represented by four lines:

- $'$ @', followed by read ID
- sequence
- $\bullet$  '+', optionally followed by repeated read ID
- quality string:
	- same length as sequence
	- each character encodes the base-call quality of one base

## FASTQ format: quality string

• If  $\rho$  is the probability that the base call is wrong, the Phred score is:

 $Q = -10 \log_{10} p$ 

• The score is written with the character whose ASCII code is  $Q+33$  (Sanger Institute standard).

- Before Solexa Pipeline version 1.8, Solexa used instead the character with ASCII code Q+64.
- Before SolexaPipeline version 1.3, Solexa also used a different formula, namely  $Q = -10 \log_{10} (p/(1-p))$

## FASTQ: Phred base-call qualities

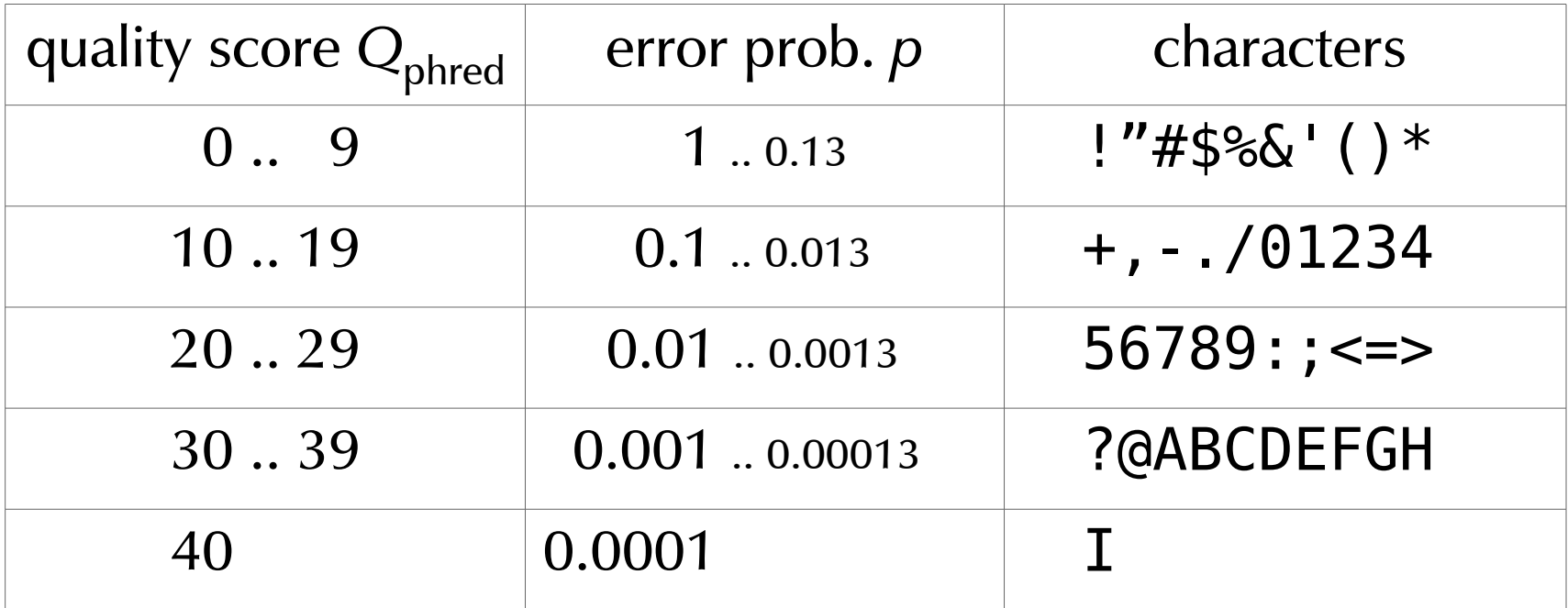

## Quality scales

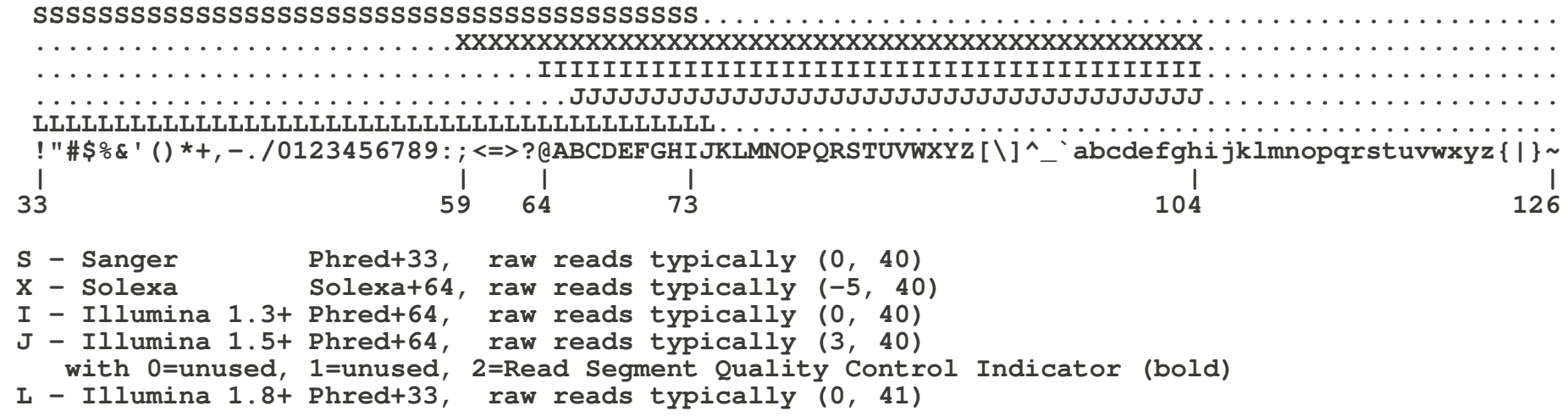

 **[Wikipedia article "FASTQ format"]**

#### FASTQ and paired-end reads

Convention for paired-end runs:

The reads are reported two FASTQ files, such that the n<sup>th</sup> read in the first file is mate-paired to the n<sup>th</sup> read in the second file. The read IDs must match.

## Alignment output: SAM files

A SAM file consists of two parts:

- Header
	- contains meta data (source of the reads, reference genome, aligner, etc.)
	- Most current tools omit and/or ignore the header.
	- All header lines start with " $@$ ".
	- Header fields have standardized two-letter codes for easy parsing of the information
- Alignment section
	- A tab-separated table with at least 11 columns
	- Each line describes one alignment

#### A SAM file

..]

HWI-EAS225\_309MTAAXX:5:1:689:1485\_0 XIII 863564 25 36M \* 0 0 GAAATATATACGTTTTTATCTATGTTACGTTATATA CCCCCCCCCCCCCCCCCCCCCCC4CCCB4CA?AAA<NM:i:0 X0:i:1MD:Z:36

HWI-EAS225\_309MTAAXX:5:1:689:1485\_16 XIII 863766 25 36M \* 0 0  $CTACAATTTGCACATCAAAAAAGACCTCCAACTAC = 8A = AA784A9AABAAAAAAAAAAA = AAAAAAAAAAA$ X0:i:1MD:Z:36

HWI-EAS225\_309MTAAXX:5:1:394:1171 0 XII 525532 25 36M \* 0 0 GTTTACGGCGTTGCAAGAGGCCTACACGGGCTCATT CCCCCCCCCCCCCCCCCCCCC?CCACCACA7?<??? NM:i:0 X0:i:1MD:Z:36

HWI-EAS225 309MTAAXX:5:1:394:1171 16 XII 525689 25 36M \* 0 0 GCTGTTATTTCTCCACAGTCTGGCAAAAAAAAGAAA 7AAAAAA?AA<AA?AAAAA5AAA<AAAAAAAAAAAA NM:i:0 X0:i:1MD:Z:36

HWI-EAS225\_309MTAAXX:5:1:393:671 0 XV 440012 25 36M \* 0 0 TTTGGTGATTTTCCCGTCTTTATAATCTCGGATAAA AAAAAAAAAAAAAAA<AAAAAAAA<AAAA5<AAAA3 NM:i:0 X0:i:1MD:Z:36

HWI-EAS225\_309MTAAXX:5:1:393:671 16 XV 440188 25 36M \* 0 0 TCATAGATTCCATATGAGTATAGTTACCCCATAGCC ?9A?A?CC?<ACCCCCCCCCCCCCCCCCACCCCCCC NM:i:0 X0:i:1MD:Z:36

[...]

## SAM format: Alignment section

#### The columns are:

- QNAME: ID of the read  $("query")$
- FLAG: alignment flags
- RNAME: ID of the reference (typically: chromosome name)
- POS: Position in reference (1-based, left side)
- MAPQ: Mapping quality (as Phred score)
- CIGAR: Alignment description (gaps etc.) in CIGAR format
- MRNM: Mate reference sequence name [for paired end data]
- MPOS: Mate position [for paired end data]
- ISIZE: inferred insert size [for paired end data]
- SEQ: sequence of the read
- QUAL: quality string of the read
- extra fields

## Reads and fragments

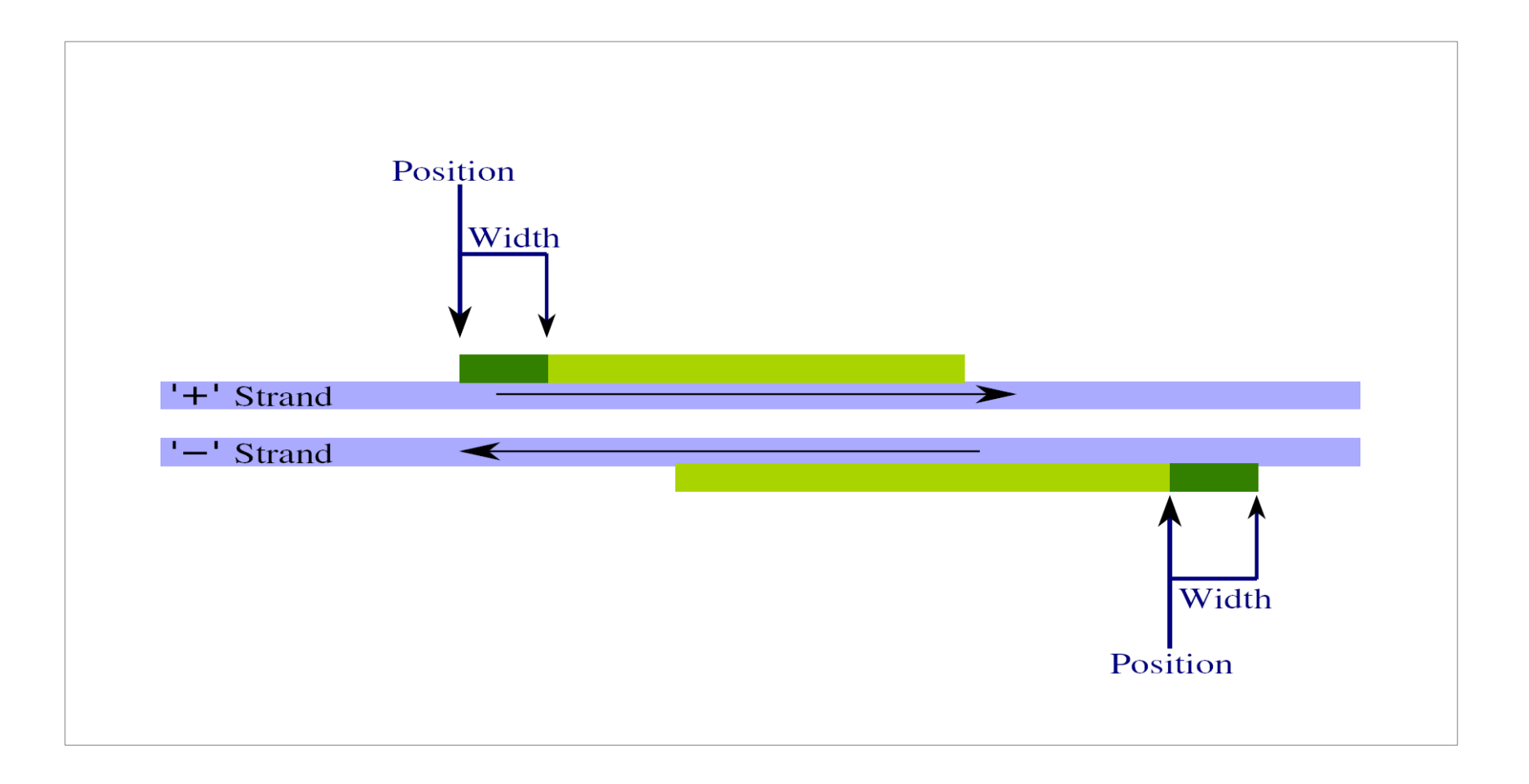

## SAM format: Flag and extra fields

#### FLAG field: A number, encoding

- whether the read is from a paired-end run, and if so, which one
- if so, whether the read and/or its mate are mapped
- whether the read mapped to the forward or the reverse strand
- whether the read passed platform quality checks
- [and a few more things]

Extra fields:

- Always triples of the format TAG : VTYPE : VALUE
- may encode number of mismatches ("NM"), number of alignments for the same read, extra informations on quality, aligner-specific data etc.

## SAM format: CIGAR strings

Alignments contain gaps (e.g., in case of an indel, or, in RNA-Seq, when a read straddles an intron).

Then, the CIGAR string gives details.

#### Example: "M10 I4 M4 D3 M12" means

- the first 10 bases of the read map ("M10") normally (not necessarily perfectly)
- then, 4 bases are inserted ("I4"), i.e., missing in the reference
- then, after another 4 mapped bases ("M4"), 3 bases are deleted ("D4"), i.e., skipped in the query.
- Finally, the last 12 bases match normally.

There are further codes (N, S, H, P), which are rarely used.

## SAM format: paired-end and multiple alignments

- Each line represents one *alignments*.
- Multiple alternative alignments for the same read take multiple lines. Only the read ID allows to group them.
- Paired-end alignments take two lines.

• All these reads are not necessarily in adjacent lines.

## sorted SAM/BAM files

- Text SAM files (.sam): standard form
- BAM files (.bam): binary representation of SAM
	- more compact, faster to process, random access and indexing possible
- BAM index files (.bai) allow random access in a BAM file that is sorted by position.

## **SAMtools**

- The SAMtools are a set of simple tools to
	- convert between SAM and BAM
	- sort and merge SAM files
	- index SAM and FASTA files for fast access
	- calculate tallies ("flagstat")
	- view alignments ("tview")
	- produce a "pile-up", i.e., a file showing
		- local coverage
		- mismatches and consensus calls
		- indels
- The SAMtools C API facilitates the development of new tools for processing SAM files.

#### Visualization of SAM files

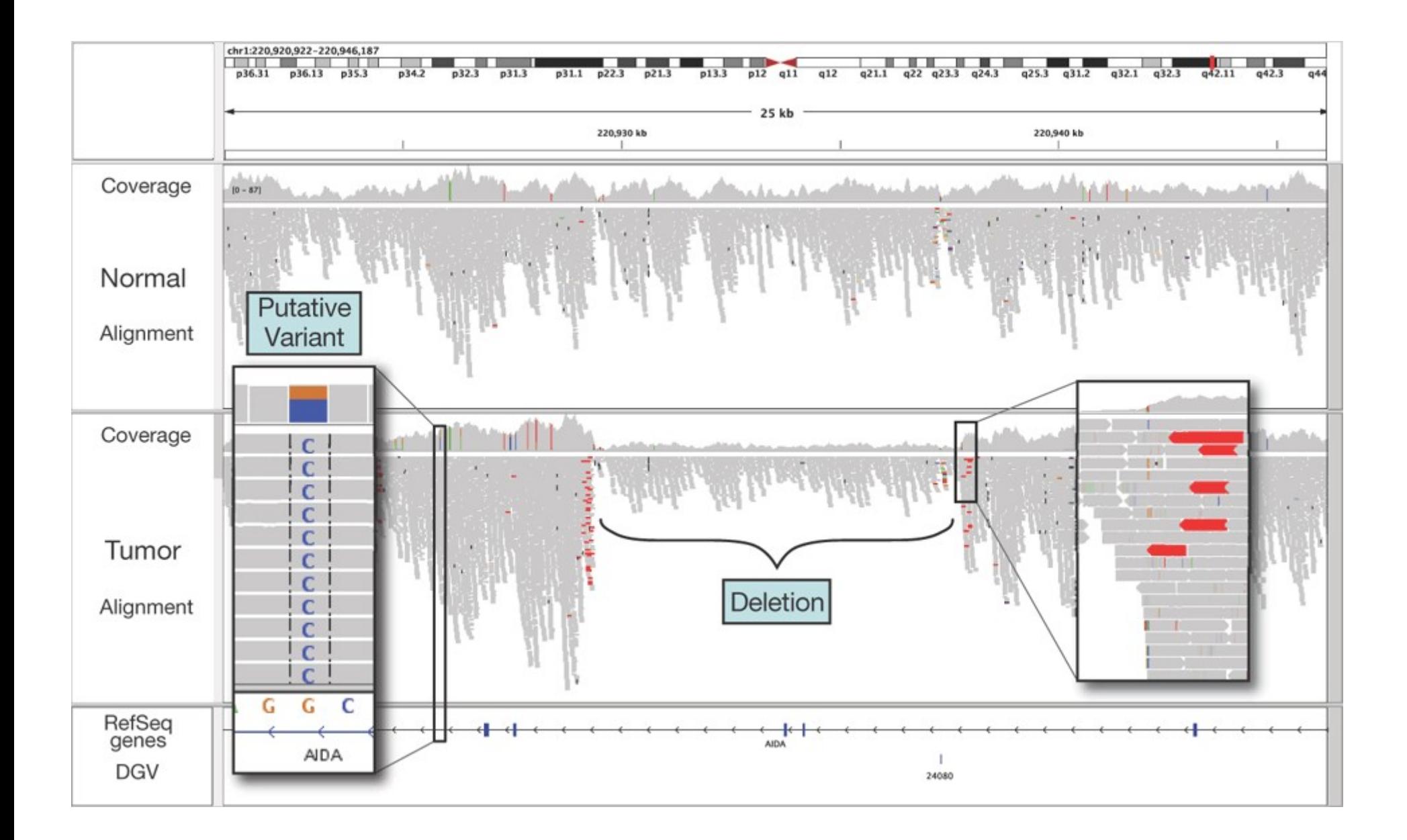

Integrative Genomics Viewer (IGV): Robinson et al., Broad Institute

Special considerations for RNA-Seq

## RNA alignment

- Only few aligners (e.g., TopHat, GSNAP, SpliceMap) deal with spliced read.
- Use these for RNA-Seq data.

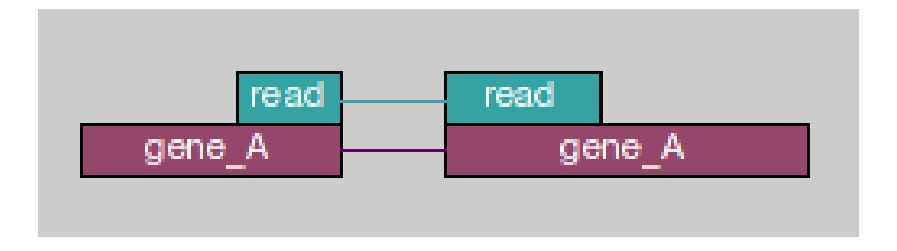

## Strand-specific protocols

- Standard RNA-Seq loses strand information.
- If you want to distinguish sense from anti-sense transcripts, you need a strand-specific one.

• Make sure you know whether the library you analyse is strand-specific.

## Solexa standard protocol for RNA-Seq

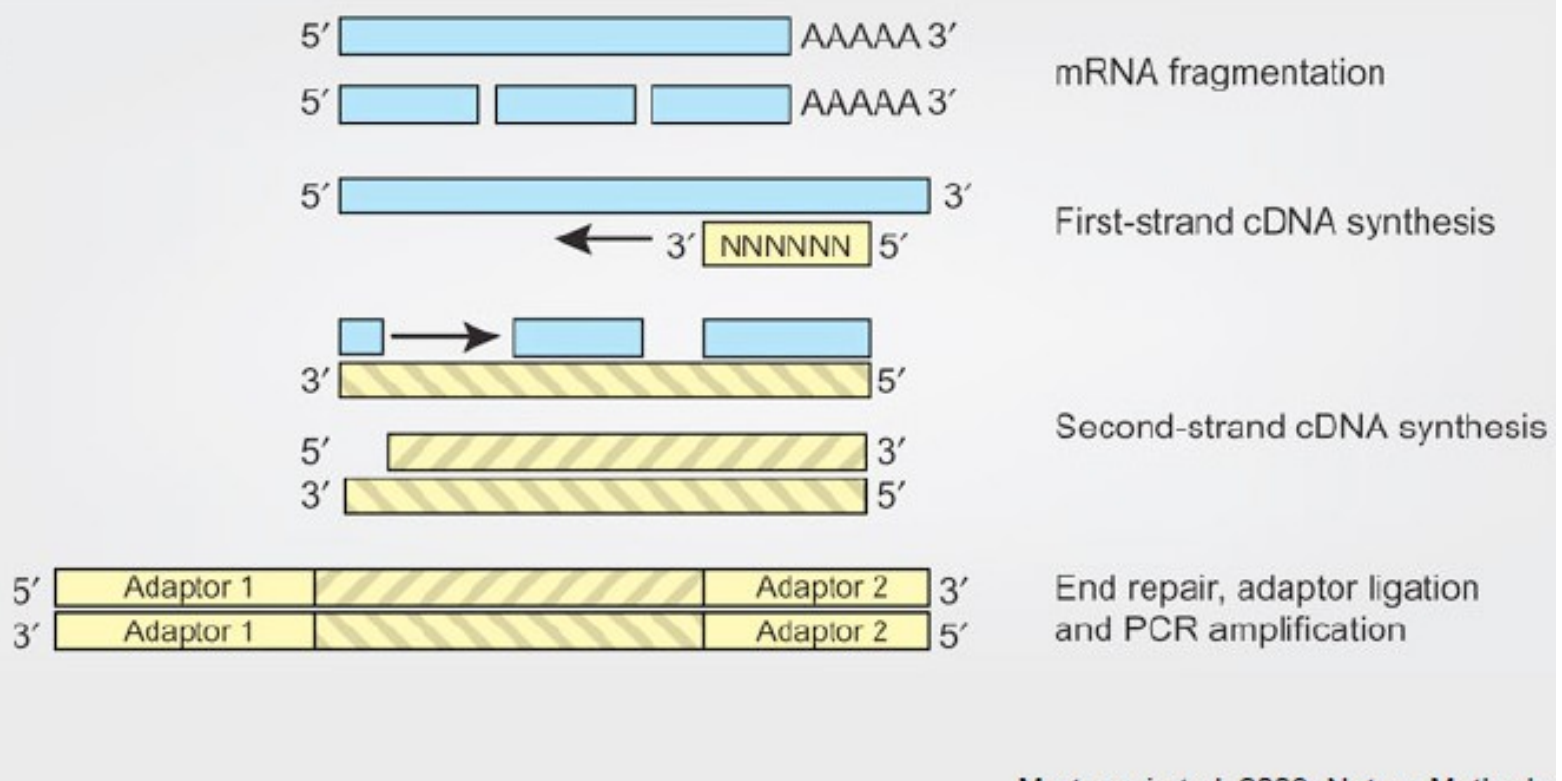

#### Mortazavi et al. 2008, Nature Methods

## Strand-specific RNA-Seq with random hexamer priming

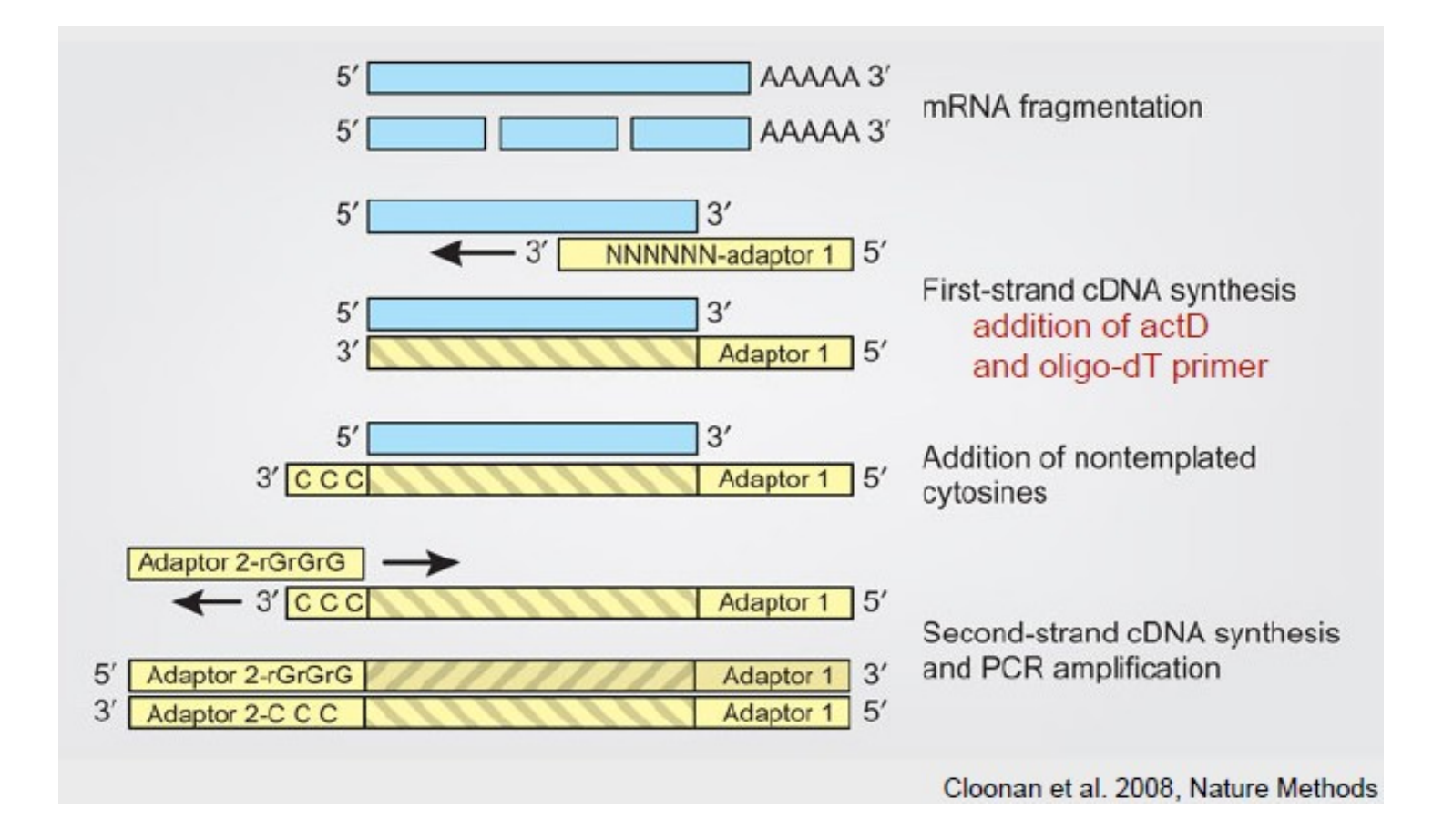

## Coverage in RNA-Seq

• When sequencing genomic DNA, the coverage seems reasonably even.

• In RNA-Seq, this quite different

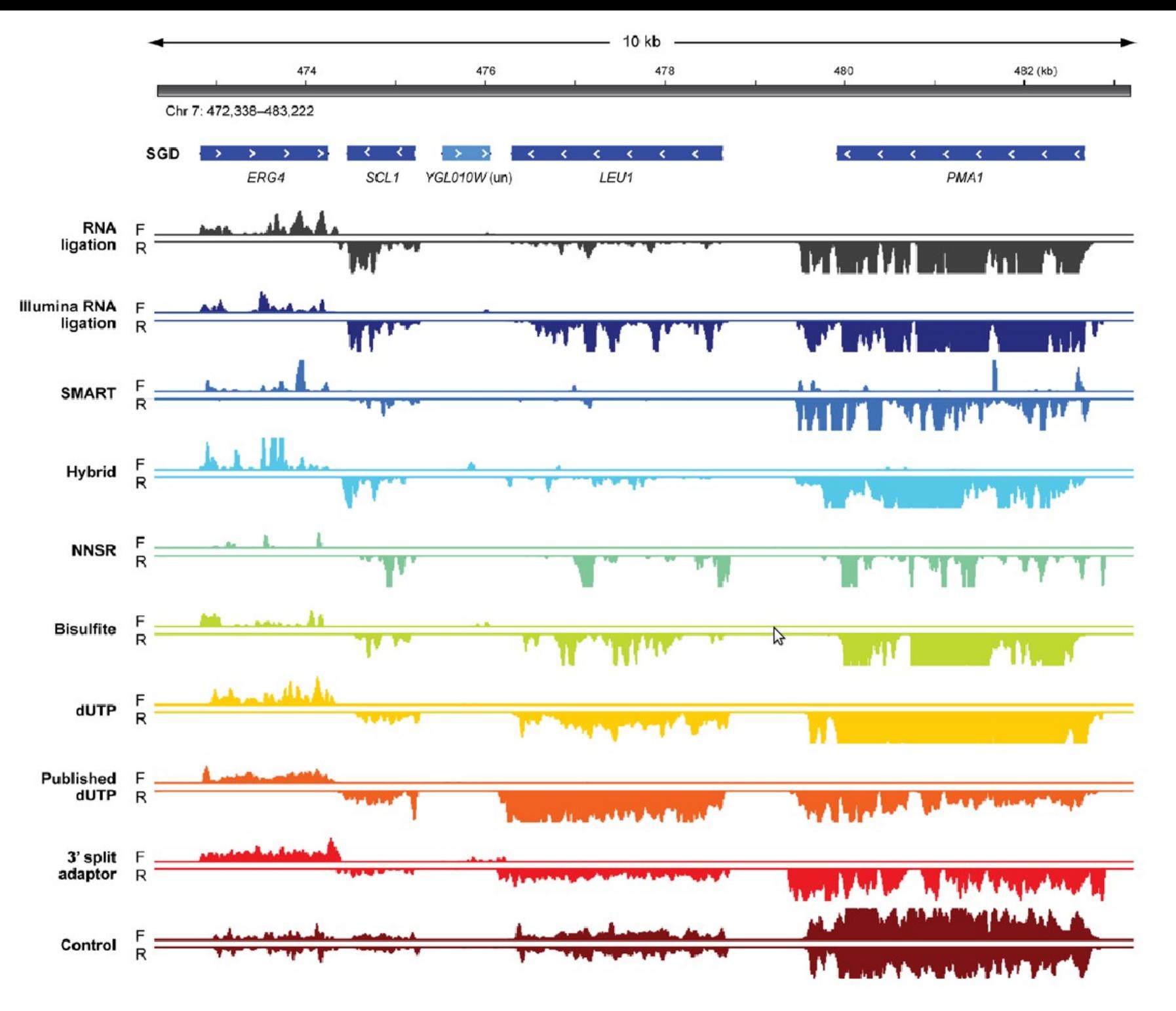

Levin et al., Nature Methods, 2010

 $\star$